# **Zasady składania tekstu**

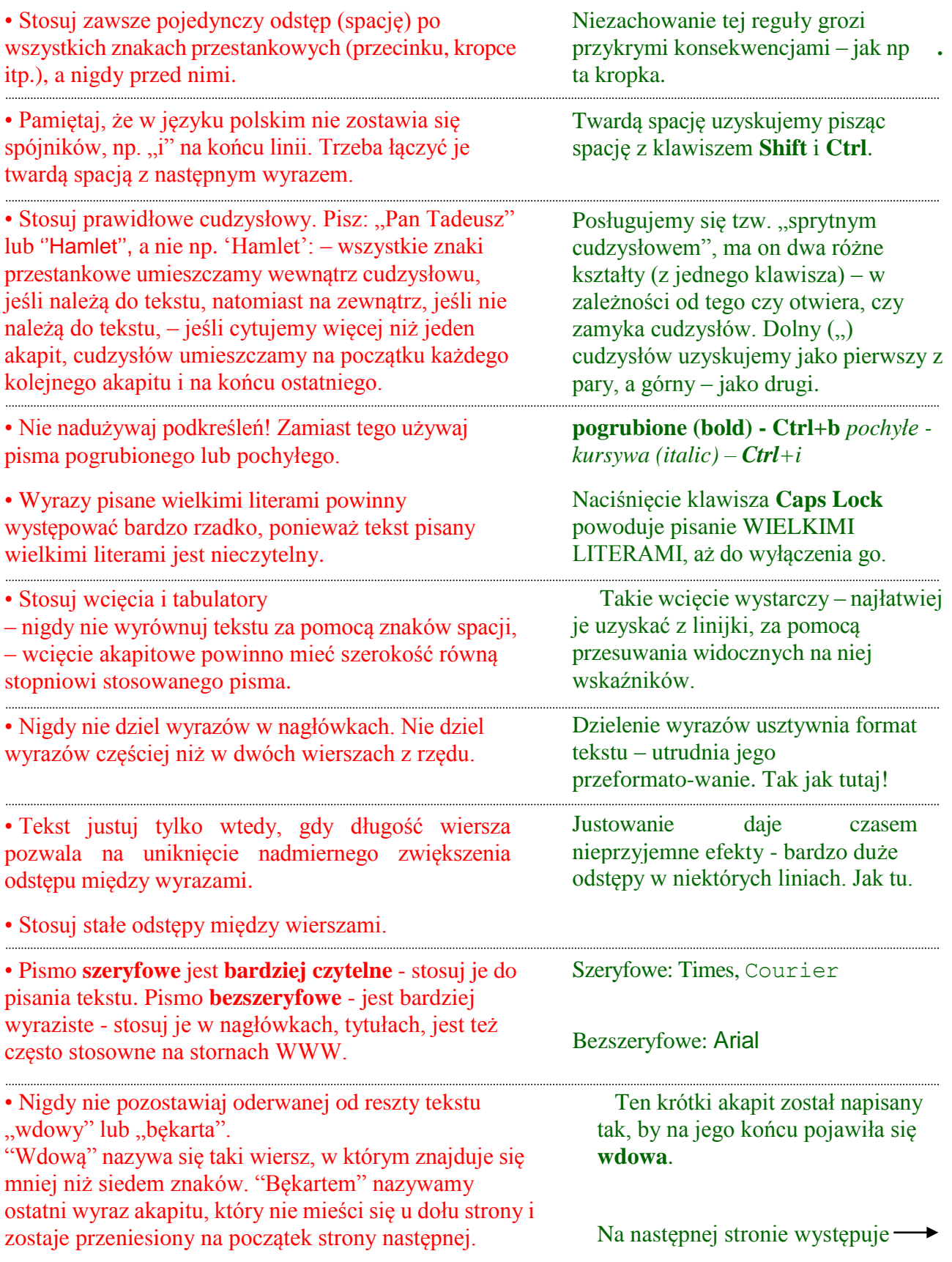

• Nie używaj więcej niż dwóch rodzajów czcionek na jednej stronie. Gdy stosujesz różne rodzaje, połącz czcionkę bezszeryfową z szeryfową.

• Stosuj oszczędnie *kursywę* i pismo **pogrubione**.

• Nie obawiaj się białych przestrzeni (niezadrukowanych), szerokich marginesów, wolnych przestrzeni wokół ważnych nagłówków.

• Nie stłaczaj tekstu w ramce, należy pozostawiać dużo miejsca między tekstem w ramce a ramką.

• Konsekwentnie formatuj tekst, np. jeśli nagłówek jest wyrównany do lewej, to reszta nagłówków również.

• Stosuj albo wcięcie akapitowe, albo odstępy między akapitami. Nie łącz obydwu metod.

• Gdy wiersz jest krótki, nigdy nie stosuj pełnego justowania.

#### Uwagi dodatkowe.

Podstawowymi częściami tekstu w edytorze są:

- **dokument** (lub sekcja) z ustalaną numeracją stron i przypisów, ewentualnie podziałem na strony lewe i prawe, wydzieleniem pierwszej strony, metryczką autora itd.;
- **strona**  z ustalanymi marginesami, nagłówkiem, stopką, ewentualnie podziałem na szpalty. Podział na strony następuje automatycznie, ale można go wymusić np. na końcu rozdziału, wstawiając "twardy" koniec strony;
- **akapit**  część tekstu między kolejnymi znakami **Enter** (są one niewidoczne, w niektórych edytorach można je wyświetlić jako znak ¶). Akapit ma ustalone wcięcia, marginesy, odstępy, tabulatory i sposób wyrównywania tekstu. Cały akapit można zazwyczaj zaznaczyć poprzez szybkie potrójne naciśnięcie lewego przycisku myszy, zaś jeden wyraz – przez podwójne. Jedną linię zaznaczamy przez pojedyncze naciśnięcie przycisku myszy, gdy kursor w kształcie strzałki jest na marginesie po jej lewej stronie. Podział na linie następuje automatycznie;
- **znak**  najmniejsza część tekstu. Jego atrybuty to: krój (czcionka), wielkość, styl, ewentualnie kolor.

### **bękart.**

## **Atrybuty** tekstu

### Kroje - czcionki:

(Uwaga. Kroje z dodatkiem CE zawsze zawierają polskie litery ą, ć, ę itd. uzyskiwane z klawiszem **Alt**  -w innych krojach może być różnie, szczególnie w starszych wersjach systemu Windows) Arial CE Courier New CE Technic (a Symbol) Times New Roman CE **tXBY^X«V**  (Wingdings)

### Wielkości (w punktach):

...

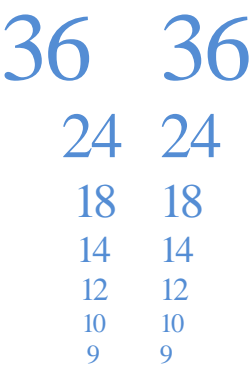

### Style:

zwykły, niebieski, czerwony **pogrubiony** *kursywa* przekreślony podkreślony, podw. pokreślony KAPITALIKI, WERSALIKI indeks górny dolny